- https://wiki.micro-process.hr/

## **Zatvaranje klase 4 i 7**

Ovaj program vrši automatsko zatvaranje nad kontima u klasi 4 i 7 koja u kontnom planu NEMAJU postavljeno zatvaranje stavaka ali tek kada je saldo klase jednak nuli. Konta koja IMAJU postavljeno zatvaranje stavaka u kontnom planu trebate sami zatvoriti.

Program omogućava puštanje kontrolne liste. Nju dobijemo ako na upit "Želite li knjižiti dokument (D/N)?" odgovorimo sa N. Ovdje možemo provjeriti što će program napraviti prije nego se izvrši knjiženje.

Kada odlučimo knjižiti ove dokumente treba ih proknjižiti sa datumom 31.12. godine koju zaključujemo. Stvara se vrsta dokumenta 195.

Navedeno vrijedi ako na pitanje "Koju klasu zatvarate?" odgovorite sa 4 ili 7. Isti program služi i za zatvaranje svih kartica konta, ali se ta obrada pušta tek nakon što se obavi "Knjiženje početnog stanja". Stvori se dokument 195 na zadnji datum u predhodnoj godini.

Program bilance izmjenjen je zbog ovog novog dokumenta zatvaranja da bi se omogućio ispis bilance kao i do sada, i nakon što proknjižimo dokument zatvaranja. U tu svrhu dodan je upit "Upišite: <Z> uključiti dokumente zatvaranja vrste 195 ili <ENTER> bez njih. Ako na ovaj upit odgovorite Z onda će prilikom ispisa salda svih konta biti 0, a dugovne i potražne strane tekućeg i ukupnog prometa jednake, jer će u te promete ući i dokumenti zatvaranja 195.

From: <https://wiki.micro-process.hr/> -

Permanent link: **[https://wiki.micro-process.hr/doku.php?id=hr:sc:knjigovodstvo:zatvaranje\\_klase\\_4\\_i\\_7](https://wiki.micro-process.hr/doku.php?id=hr:sc:knjigovodstvo:zatvaranje_klase_4_i_7)**

Last update: **03/06/2017 23:17**

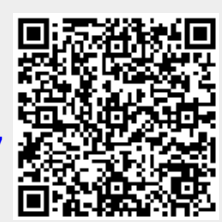